# **Filudtræk i JSON-og XML-formater - overgang til Hangfire**

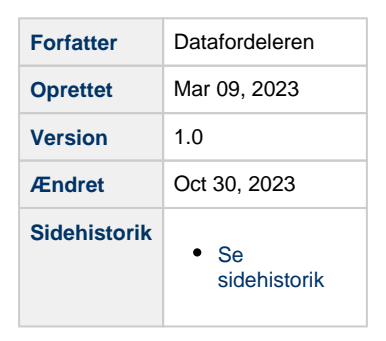

Her på siden kan du finde informationer om overgangen fra FME til Hangfire for filudtræk i JSON- og XML-formater

- [Oprette abonnementer igen](#page-0-0)
- [Hvilke tjenestebrugere kan hente filudtræk](#page-0-1)
- [Sletning af abonnementer](#page-0-2)
- [Paralleldrift af gamle og nye tjenester](#page-0-3)
- [Ændrede navne på filer](#page-1-0)
	- [Sammenligning af nye og gamle filudtræk](#page-1-1)

#### <span id="page-0-0"></span>**Oprette abonnementer igen**

Du ændrer dine abonnementer ved at oprette dem igen enten på [datafor](http://datafordeler.dk) [deler.dk](http://datafordeler.dk) eller via Selvbetjeningen. Du skal logge ind med din Webbruger og ændre abonnement for hver Tjenestebruger, der har et abonnement med filudtræk i JSON-eller XML-format.

Vi anbefaler at du i en kortere periode har abonnement både på de gamle FME filudtræk og de nye Hangfire filudtræk for at undgå uoverensstemmelse i data.

For brugerdefinerede filudtræk anbefaler vi , at du sætter dine udtræk op til samme tidspunkt og interval som dine nuværende filudtræk.

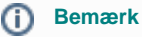

Du kan med fordel vente med at ændre dine eksisterende abonnementer på Matriklens filudtræk til den nye version af Matriklen (Matriklen2). **[Læ](https://confluence.sdfi.dk/display/DML/Ny+version+af+Matriklen+-+Matriklen2) [s mere om Matriklen2](https://confluence.sdfi.dk/display/DML/Ny+version+af+Matriklen+-+Matriklen2)  [her](https://confluence.sdfi.dk/display/DML/Ny+version+af+Matriklen+-+Matriklen2)**.

#### <span id="page-0-1"></span>**Hvilke tjenestebrugere kan hente filudtræk**

Når du skal oprette et nyt abonnement skal du være opmærksom på hvilken type af tjenestebruger der har adgang til at hente de forskellige typer af filudtræk

Du kan se en oversigt over hvilke tjenestebrugere, der kan hente filudtræk fra registrene på **[Brugeradgang - oversigt](https://confluence.sdfi.dk/display/DML/Brugeradgang+-+oversigt)**.

## <span id="page-0-2"></span>**Sletning af abonnementer**

Bruger du [datafordeler.dk](http://datafordeler.dk), kan du slette det gamle abonnement og oprette et nyt.

Bruger du Selvbetjeningen kan du slette det gamle abonnement og oprette et nyt. På Selvbetjeningen bliver de gamle tjenester med filudtræk stadig vist i oversigten. Du skal oprette abonnement med de nye tjenester som hedder '\_HF' sidst i navnet. For eksempel: 'BBR Totaludtraek Complete XML\_HF'.

Slet først dine gamle abonnementer, når du er sikker på at du modtager filudtræk i HF formater.

#### <span id="page-0-3"></span>**Paralleldrift af gamle og nye tjenester**

Der vil være paralleldrift af de gamle og nye tjenester fra den 15. februar 2023. Datoen for udfasning er udskudt fra den 15. maj 2023, og der vil blive meldt en ny dato ud når denne er fastlagt.

Der er ikke ændret i logikken eller specifikationen for de enkelte tjenester. Det er kun navnet, der bliver ændret.

Datafordeleren ændrer distributionen af filudtræk i JSON-og XML-formater for at sikre robusthed, tilgængelighed og performance. Der bliver skiftet teknologi fra FME til Hangfire, blandt andet fordi der på sigt er en økonomisk besparelse på licenser, da Hangfire er en open source-applikation.

### <span id="page-1-0"></span>**Ændrede navne på filer**

Når du ændrer abonnement, modtager du også en fil med et andet navn. Derfor skal du også ændre i de systemer, som modtager filerne. Henter du brugerdefineret filudtræk, kan du ikke navngive filen med samme navn, som blev brugt i det gamle abonnement.

Henter du prædefineret filudtræk vil filen have '\_HF' efter navnet på tjenesten. For eksempel: ' DAR\_Totaludtraek\_Complete\_JSON\_HF\_20230115000000.zip'.

Hvis du benytter dig af brugerdefineret filudtræk med Since Previous anbefaler vi, at du i en kortere periode har abonnement både på de gamle FME filudtræk og de nye Hangfire filudtræk for at undgå uoverensstemmelse i data. Vi anbefaler, at du sætter dine udtræk op til samme tidspunkt og interval som dine nuværende filudtræk.

#### <span id="page-1-1"></span>**Sammenligning af nye og gamle filudtræk**

Det er muligt at fortsætte indlæsningen af filer efter du har ændret i modtagersystemerne, uden at foretage en totalindlæsning.

Første nye udtræk er et totaludtræk, derefter vil det fortsætte med deltafiler eller anden brugervalgt opsætning. Ved at se i metadatafilen kan du sammenligne tidspunktet, filudtrækket er blevet genereret på.

På Datafordeleren er de prædefineret filudtræk i FME og HF sat til at køre på samme tid. Vær opmærksom på, at der er en mindre tidsforskydning mellem de nye og gamle tjenester med filudtræk.

#### **Eksempel på BBR prædefineret DeltaDaily filudtræk**

BBR\_Totaludtraek\_DeltaDaily\_JSON\_20230216080200

"parameternavn":"executionTimestamp",

"parametervaerdi":"2023-02-16T08:02:00.401+01:00

BBR\_Totaludtraek\_DeltaDaily\_JSON\_HF\_20230216080201

"parameternavn": "executionTimestamp",

"parametervaerdi": "2023-02-16T08:02:01.876+01:00"

#### **Bemærk** ത

Vær opmærksom på dataforskelle i de modtagne filer.

Der kan med fordel foretages en sammenligning af filerne inden du skifter til de nye HF filudtræk.